## **Creating an Experiment in DISCOVERY WORKBENCH® 4.0**

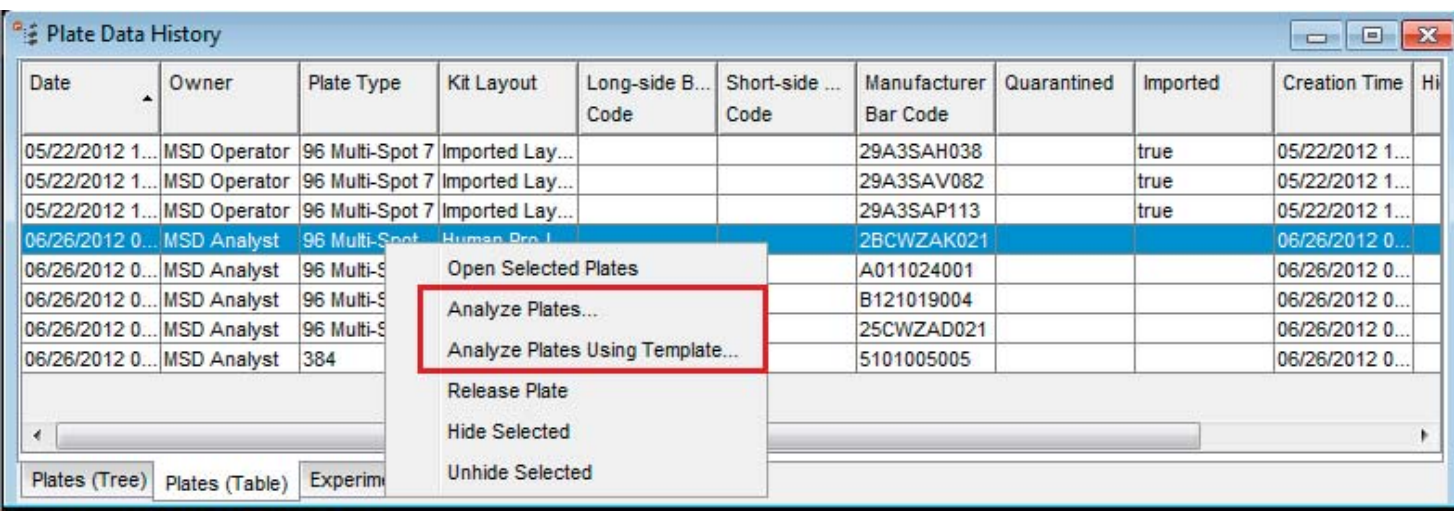

## **To create an experiment from a plate layout:**

- 1) Launch DISCOVERY WORKBENCH software.
- 2) Go to the Plate Data History, and select the Plates (Table) or Plates (Tree) tab.
- 3) Right click on the plate you wish to analyze and select Analyze Plates.
- 4) You will be prompted to select a plate layout; only plate layouts of the correct well/spot configuration will be shown. Choose your plate layout and click OK.
- 5) This will create an experiment.

Spot the Difference

## **To create an experiment from a template:**

- 1) Launch DISCOVERY WORKBENCH software.
- 2) Go to the Plate Data History, and select the Plates (Table) or Plates (Tree) tab.
- 3) Right click on the plate you wish to analyze and select Analyze Plates Using Template.
- 4) You will be prompted to select a Template; only templates of the correct well/spot configuration will be shown. Choose your template and click OK.
- 5) This will create an experiment using the information in the template, including the saved plate layout, table and plot formatting, and profiles.

©2013 Meso Scale Diagnostics, LLC. All Rights Reserved. MESO SCALE DISCOVERY, MESO SCALE DIAGNOSTICS, WWW.MESOSCALE.COM, MSD, MSD (DESIGN),<br>DISCOVERY WORKBENCH, QUICKPLEX, MULTI-ARRAY, MULTI-SPOT, SULFO-TAG, SECTOR, SECTOR

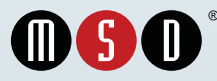

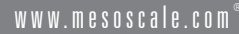